### **Rapport final Intégration de vidéos dans un environnement tridimensionnel**

**Rapport présenté à Jean-François Lapointe Michal Iglewski** 

**Par Marc-André Ménard Julien Tremblay** 

**Dans le cadre du cours Projet Synthèse Groupe 01** 

**À remettre le 17 décembre 2007**  Université du Québec en Outaouais

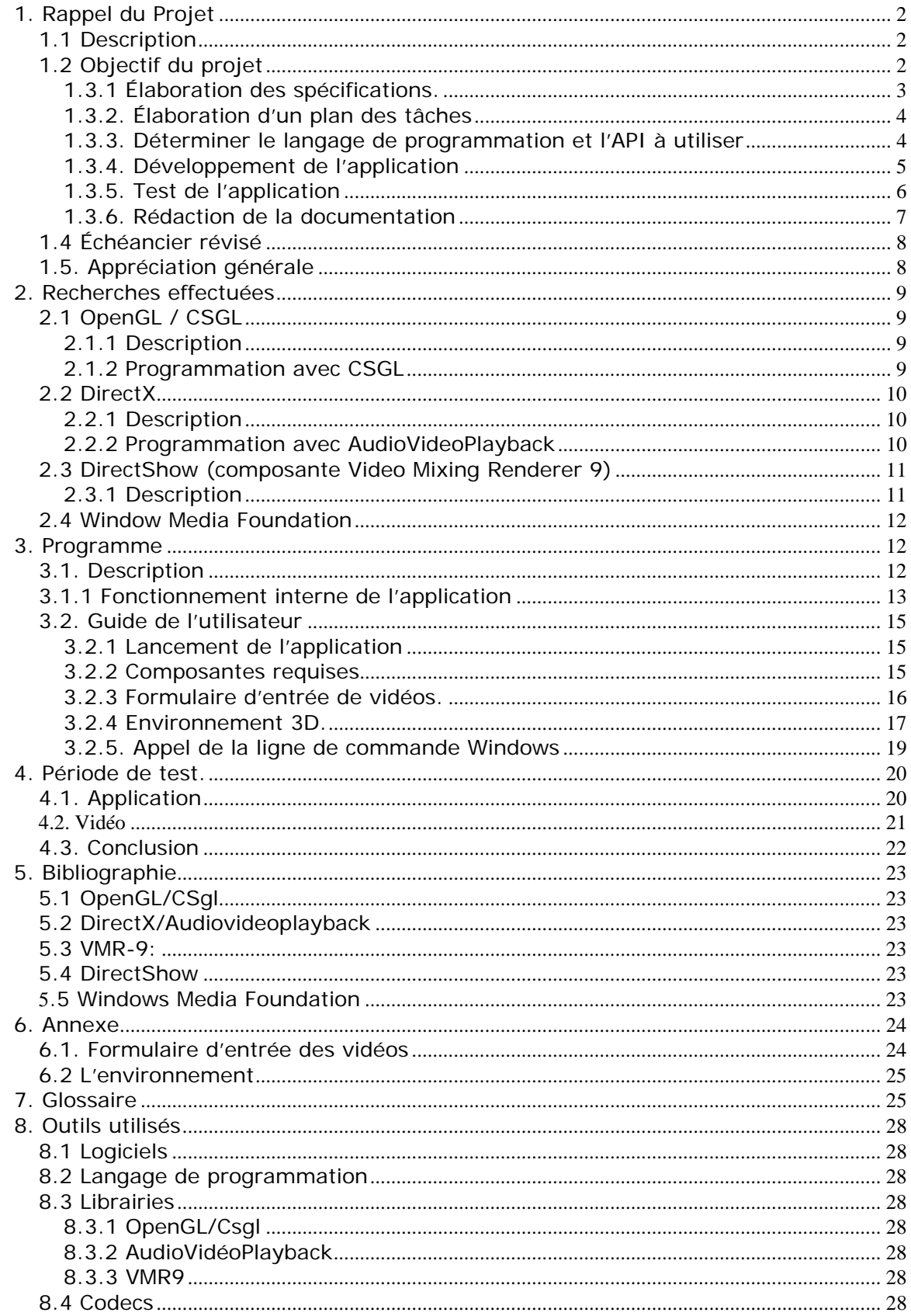

# <span id="page-2-0"></span>**1. Rappel du Projet**

# *1.1 Description*

Le projet a pour but d'intégrer des vidéos de différents formats (mpg,mov, avi,wmv,etc.) et de différents codecs (MPEG-1,MPEG-4, Quicktime, etc.) dans un environnement en trois dimensions. La source des vidéos peut être local ou web. Cette application doit être polyvalente c'est-à-dire qu'elle ne doit pas nécessiter une configuration matérielle à haut rendement.

# *1.2 Objectif du projet*

Nous espérons atteindre les objectifs suivants :

- Mettre en pratique nos connaissances en programmation
- Apprendre la programmation en 3D avec des langages de programmation de haut niveau tel C#, VB.net ou J#.
- Se familiariser avec la suite Visual Studio 2005, le
- infrastructure .NET 2.0 et les API reliés au 3d.

# **1.3. Échéancier**

<span id="page-3-0"></span>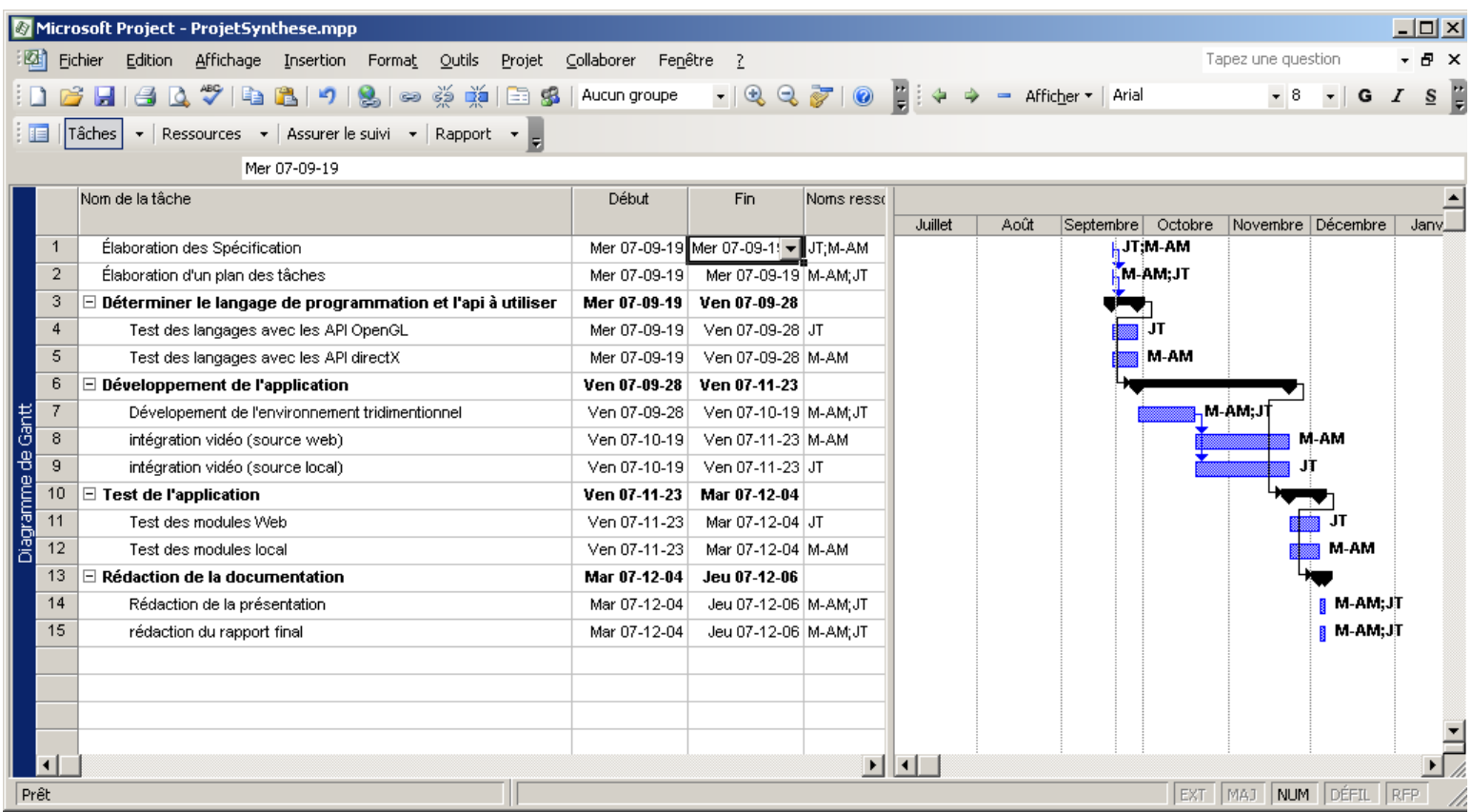

# **1.3.1 Élaboration des spécifications.**

 **Date de début** : Mercredi 19 septembre 2007 **Date de fin prévue:** Mercredi 19 septembre 2007

> **Commentaires :** Cette partie n'a pas demandé beaucoup de réflexion.

## <span id="page-4-0"></span>**1.3.2. Élaboration d'un plan des tâches**

 **Date de début :** Jeudi 20 septembre 2007 **Date de fin prévue**: Jeudi 20 septembre 2007

**Commentaires :** Cette partie n'a pas demandé beaucoup de réflexion. Cependant, il fallut effectuer certaines révisions.

## **1.3.3. Déterminer le langage de programmation et l'API à utiliser**

**Commentaires :** La période de recherche fut plus longue, car à chaque fois que nous procédions à la recherche d'un API, une autre plus performante ou plus récente s'offrait à nous. Nous avons passé beaucoup plus de temps dans les recherches afin de trouver l'API qui répondait le plus aux exigences définies antérieurement.

1. Test des langages avec l'API OpenGL **Date de début :** Vendredi 21 septembre 2007 **Date de fin prévue:** Vendredi 28 septembre 2007 **Date réelle de finition :** Lundi 1er octobre 2007

**Commentaires :** Les tests reliés à l'API OpenGL se sont bien déroulés.

2. Test des langages avec l'API DirectX **Date de début :** Vendredi 21 septembre 2007 **Date de fin prévue:** Vendredi 28 septembre 2007 **Date réelle de finition :** Lundi 1er octobre 2007

**Commentaires :** Les tests reliés à l'API DirectX se sont bien déroulés.

3. Test des langages avec l'API DirectShow **Date de début :** Mardi 2 octobre 2007 **Date de fin prévue:** Samedi 20 octobre 2007 **Date réelle de finition :** Mardi 30 octobre 2007

**Commentaires :** Les tests reliés à l'API DirectShow se sont bien déroulés. Cette étape a été ajoutée pour enrichir notre recherche.

#### <span id="page-5-0"></span>**1.3.4. Développement de l'application**

**Commentaires :** Cette partie fût mal évaluée en grande partie à cause des recherches effectuées. En effet, nous avons changé d'API à plus de trois reprises, ce qui nécessitait des modifications de codage de l'environnement et des fonctionnalités.

1. Développement de l'environnement tridimensionnel **Date de début :** Vendredi 12 octobre 2007 **Date de fin prévue:** Dimanche 25 novembre 2007 **Date réelle de finition :** Lundi 26 novembre 2007

**Commentaires :** Nous avons fait face à des problèmes de superposition des polygones. Cela a pu être corrigé en créant un « ZBuffer ». À part ce problème, nous n'avons pas rencontré d'autres problèmes majeurs.

2. Intégration vidéo (web) **Date de début :** Vendredi 12 octobre 2007 **Date de fin prévue:** Dimanche 25 novembre 2007 **Date réelle de finition :** Lundi 26 novembre 2007

**Commentaires :** Cette section a été remplacée par l'intégration de vidéo en réseau.

3. Intégration vidéo (local) **Date de début :** Vendredi 12 octobre 2007 **Date de fin prévue:** Jeudi 29 novembre 2007 **Date réelle de finition :** Vendredi 30 novembre 2007

**Commentaires :** Difficultés à assimiler le fonctionnement de VMR-9 ainsi que l'allocateur. Après plusieurs heures de recherches, nous sommes parvenus à bien comprendre le fonctionnement de ses deux items.

### <span id="page-6-0"></span>**1.3.5. Test de l'application**

**Commentaires :** Nous avons commencé le test de l'application plus tôt que prévu. Nous avons testé l'intégration vidéo locale et par réseau plus rapidement que prévu. Les détails de cette section peuvent être trouvés au point 4.

1. Test des modules (web) **Date de début :** Mercredi 31 octobre 2007 **Date de fin prévue:** Lundi 12 novembre 2007 **Date réelle de finition :** Lundi 12 novembre 2007

**Commentaires :** Cette section a été remplacée par test de vidéo en réseau. Le déroulement des tests a bien été. Certaines vidéos prenaient plus de temps à charger que d'autres.

2. Test des modules (local) **Date de début :** Mercredi 31 octobre 2007 **Date de fin prévue:** Mercredi 14 novembre 2007 **Date réelle de finition :** Vendredi 16 novembre 2007

**Commentaires :** Le test des modules s'est bien déroulé. Nous avons trouvé et résolu plusieurs problèmes.

3. Test des limites de l'application. **Date de début :** Mercredi 31 octobre 2007 **Date de fin prévue:** Mercredi 14 novembre 2007 **Date réelle de finition :** Jeudi 15 novembre 2007

**Commentaires :** Le test des modules s'est bien déroulé. Vous pouvez voir les résultats à la section 4.

#### <span id="page-7-0"></span>**1.3.6. Rédaction de la documentation**

**Commentaires :** La rédaction des documents s'est effectuée plus rapidement que prévu. La présentation a dût être finalisée avant la date prévue pour permettre une révision par notre superviseur. De plus, le rapport final à dût être remit au moins une fois au superviseur pour révision, mais à été remis à temps.

1. Rédaction du plan des tâches **Date de début :** Mercredi 19 septembre 2007 **Date de fin prévue:** Mercredi 19 septembre 2007 **Date réelle de finition :** Mercredi 19 septembre 2007

**Commentaires :** Après avoir élaboré le plan, la rédaction s'est faite facilement.

2. Rédaction du rapport de progrès **Date de début :** Samedi 20 octobre 2007 **Date de fin prévue:** Mercredi 24 octobre 2007 **Date réelle de finition :** Mardi 23 octobre 2007

**Commentaires :** Le rapport de progrès fût rédigé aisément.

3. Rédaction de la présentation **Date de début :** Lundi 26 novembre 2007 **Date de fin prévue:** Mardi 4 décembre 2007 **Date réelle de finition :** Lundi 3 décembre 2007

**Commentaires :** La présentation a été selon nous un succès.

4. Rédaction du rapport final **Date de début :** Lundi 26 novembre 2007 **Date de fin prévue:** Lundi 17 décembre 2007 **Date réelle de finition :** Samedi 15 décembre 2007

**Commentaires :**La rédaction du rapport final a été difficile à entreprendre, car beaucoup d'éléments ont dû être incorporés.

# *1.4 Échéancier révisé*

<span id="page-8-0"></span>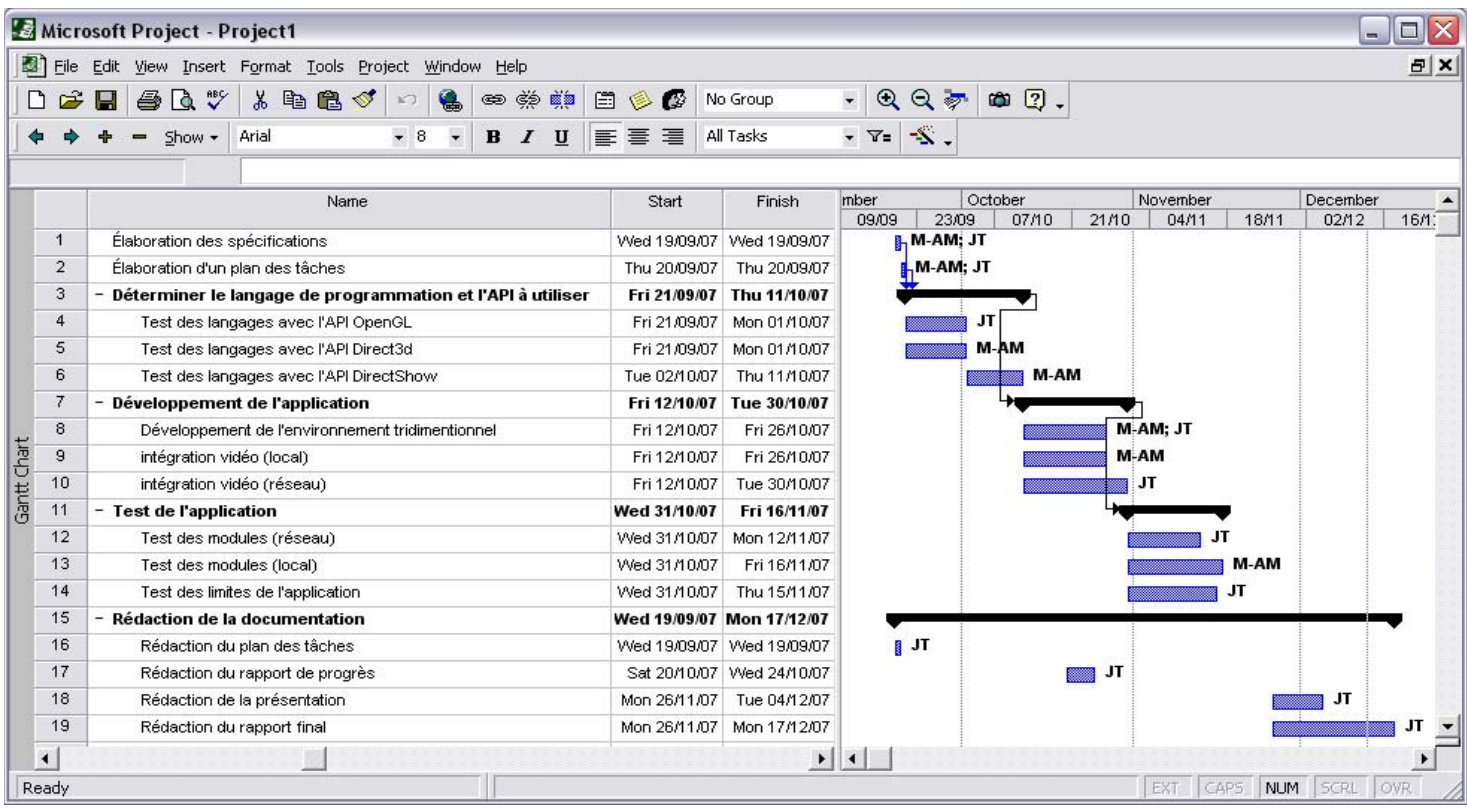

# *1.5. Appréciation générale*

Le projet fût à nos yeux une réussite autant dans le domaine de la programmation que dans l'application des connaissances acquises à travers le baccalauréat. En effet, nous avons pu utiliser nos connaissances afin de produire les rapports, concrétiser le programme et montrer une capacité d'adaptation satisfaisante. Ce projet nous a permis d'approfondir nos connaissances en programmation reliées à la 3D et en gestion de projets.

# <span id="page-9-0"></span>**2. Recherches effectuées**

Dans les premières semaines, nous avons recherché sur les différentes API disponible : OpenGL, DirectX (composante Direct3D et AudioVideoPlayback), DirectShow (composante Video Mixing Renderer 9) et Windows Media Foundation.

# *2.1 OpenGL / CSGL*

### **2.1.1 Description**

OpenGL est une librairie qui est très populaire dans le langage C++ en ce qui concerne l'implémentation tridimensionnelle. Elle permet de créer des environnements tridimensionnels de haut rendement et procure beaucoup de fonctions flexibles. Cependant, l'API n'est pas adapté à 100% à l'environnement Visual Studio. Effectivement, nous avons démontré, grâce à nos recherches, que l'outil a été transposé qu'avec l'aide de programmeurs bienfaisants qui désiraient voir OpenGL dans Visual Studio. Par conséquent, la librairie n'est pas complètement fonctionnelle et ne possède pas toutes les capacités disponibles sur OpenGL en C++.

#### **2.1.2 Programmation avec CSGL**

Nous cherchons à intégrer le plus de types de vidéo possible (avi, mpeg, wmv, mov, etc.) et les recherches ont démontré que CSGL ne peut supporter que le type avi avec la fonction Avfilestreamer. De plus, cette fonction ne permet pas de jouer le son en même temps. Nous devions donc aussi trouvez une façon de faire fonctionner le son en même temps que la vidéo sans perte de synchronisation.

Cependant, la librairie nous permet de coder avec aisance un environnement tridimensionnel stable et fonctionnel. Effectivement, créer les vertex et les dessiner dans l'environnement n'est pas difficile. En conclusion, nous avons décidé d'opter pour une autre librairie, car Opengl ne supporte pas facilement la vidéo et l'audio.

# <span id="page-10-0"></span>*2.2 DirectX*

### **2.2.1 Description**

Étant un API développé par Microsoft, il est facile d'intégrer les différentes composantes (libraires) de DirectX dans l'environnement Visual Studio .NET 2005. Il faut par contre télécharger le SDK qui est d'une taille relativement importante (468 méga-octets). Grâce à la libraire AudioVideoPlack, il est facile d'intégrer des vidéos dans un environnement tridimensionnel. Construire cet environnement est relativement complexe. La composante de DirectX permettant cette tâche se nomme Direct3D. Un autre avantage se situe dans la documentation relative à DirectX disponible sur le web. Un grand nombre de tutoriaux et d'articles sont disponibles. Le principal inconvénient avec DirectX est qu'il ne peut être intégré dans des applications multi plateformes. Ainsi donc, notre application ne pourra pas fonctionner sous Linux ou Mac.

### **2.2.2 Programmation avec AudioVideoPlayback**

La programmation avec Direct3D est moins intuitive que celle de CSGL. En effet, tout est compris en triangle. Chaque vertex doit être défini dans un groupe de trois et le nombre de vertex à dessiner doit être spécifié avant de créer l'environnement. Donc, si nous créons 5 tableaux de coordonnées de vertex, mais nous ne spécifions que 3 tableaux de coordonnées au moment de dessiner l'environnement, les deux autres triangles seront ignorés. Cependant, l'intégration vidéo est beaucoup plus simple. En effet, AudioVideoPlayback permet d'incorporer la vidéo comme texture et si la vidéo contient de l'audio, AudioVideoplayback joue celle-ci. Nous avons été capables d'incorporer les types suivants de vidéo :

- mpeg
- avi
- avi (avec divx)
- wmv

De plus, nous avons été capables d'incorporer la fonction d'arrêt, de pause et de lancement de la vidéo. Cependant, la capacité de rendement ne permet pas un rendement clair des vidéos. En effet,

<span id="page-11-0"></span>lorsque nous faisons jouer plus d'une vidéo sur le polygone, l'environnement commence à clignoter sans arrêt et les vidéos se mélangent. Heureusement, nous avons découvert une alternative possible nommée Video Mixing Renderer 9 (VMR-9) qui résout ce problème.

# *2.3 DirectShow (composante Video Mixing Renderer 9)*

## **2.3.1 Description**

Video Mixing Renderer 9 (VMR-9) est une composante de l'API DirectShow (qui a longtemps été inclus dans l'api de DirectX). DirectShow est un API permettant de lire et capturer des vidéos et de l'audio dans un environnement 2D ou 3D.

VMR-9 permet de transposer une ou plusieurs vidéos sur une surface direct3D (qui est générée par l'API de DirectX) et permet également de faire différents effets spéciaux comme mixer 2 ou plusieurs vidéos ensemble avec des effets de transparences. Il offre également un support des fichiers Quicktime (version 2 et plus bas), support qu'AudioVideoPlayBack ne possède pas. Les performances de VMR-9 semblent être supérieures à AudioVideoPlayBack. En effet, en faisant jouer six vidéos simultanément de qualité équivalente dans chacun des environnements, VMR-9 semble être plus stable et la qualité visuelle des vidéos est meilleure (aucun clignotement).

La librairie de DirectShow que nous utilisons vient sous format DLL et est « Open Source ». Tout son code source est disponible en  $C#$ .

Nous pensons effectuer l'intégration de vidéos en utilisant VMR-9. Son implémentation dans une application est plus complexe qu'AudioVideoPlayback, mais à long terme nous croyons que VMR-9 offre beaucoup plus de flexibilité et possibilités dans la manipulation de vidéos. La principale difficulté que nous rencontrons présentement est la manipulation individuelle de chaque vidéo (play,stop,pause).

# <span id="page-12-0"></span>*2.4 Window Media Foundation*

Media foundation est un « infrastructure » qui remplacera DirectShow sur la plateforme Vista. La composante VMR-9 sera remplacée par EVR (Enhanced Video Renderer). D'après Microsoft, Media Foundation sera plus performant que direct show. Cependant, ce « infrastructure » n'est pas encore complètement implémenté. Donc, nous devons encore utiliser Directshow pour la plupart des fonctions de l'environnement. Afin que nous ayons une meilleure compréhension de la programmation tridimensionnelle, nous avons décidé de rester avec la composante VMR-9 qui est encore supportée et fonctionnelle avec l'environnement XP et Vista.

Par contre, Media Foundation remplacera Directshow complètement en temps et lieu.

# **3. Programme**

# *3.1. Description*

Notre application permet de jouer de 1 à 6 vidéos dans un environnement tridimensionnel. Après avoir sélectionné la ou les vidéos, l'application contrôle les vidéos indépendamment et sépare le flux audio et vidéo en deux entités différentes. Donc, si nous désirons diminuer le son d'une vidéo spécifique cela sera possible.

# <span id="page-13-0"></span>*3.1.1 Fonctionnement interne de l'application*.

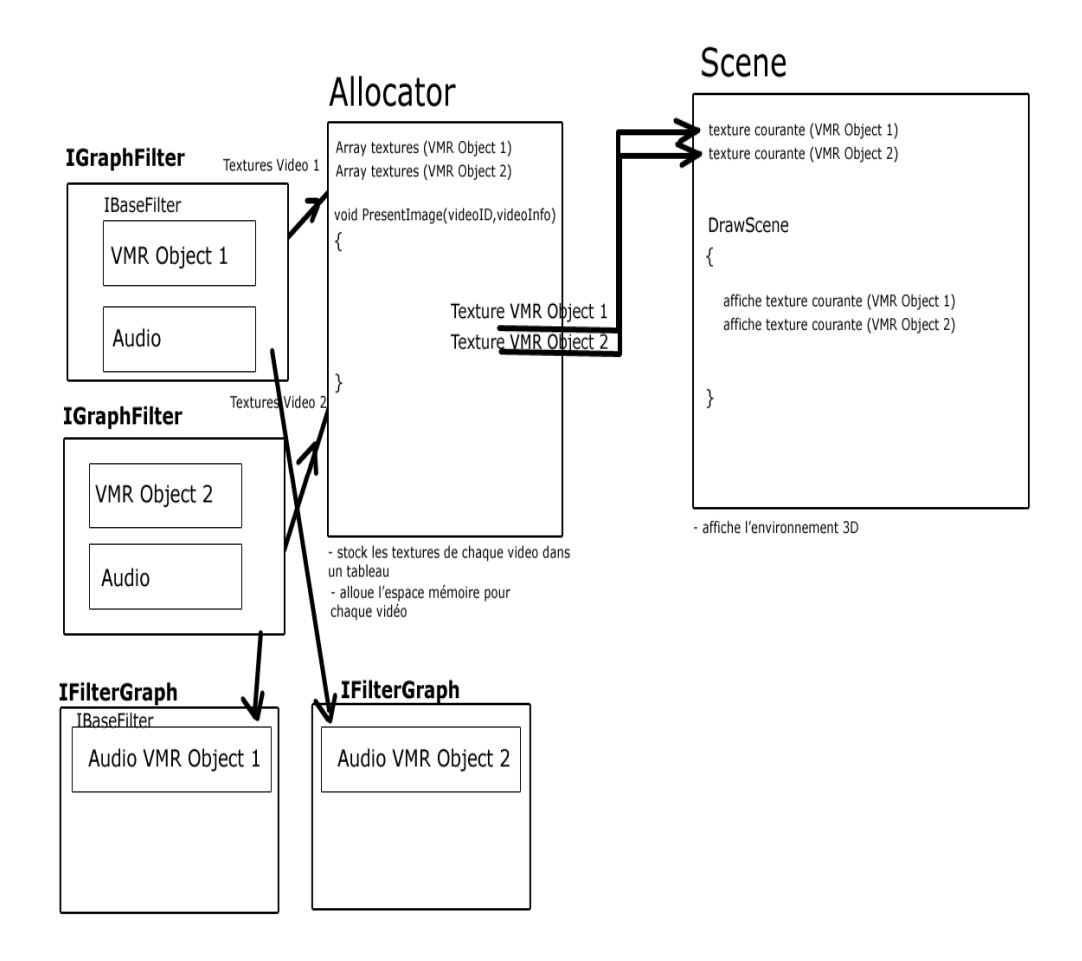

Tout d'abord, un objet de type VideoMixingRenderer9 ainsi qu'un identificateur unique est créé pour chaque vidéo trouvée dans la liste (située sur la première interface visible lors de l'exécution de l'application en mode normal). Chacun de ces objets est ensuite inséré dans un tableau de type IGraphBuilder. L'étape suivante est l'initialisation de l'allocateur.

Le rôle de l'allocateur est d'extraire diverses informations de chaque vidéo trouvée dans le tableau mentionné ci haut. Ces informations sont notamment chaque image qui constitue chaque vidéo ainsi que la largeur et hauteur de ceux-ci. Toutes les images sont stockées dans un objet de type Array. L'allocateur a également le rôle d'allouer l'espace mémoire requis pour chaque vidéo. L'allocateur est finalement responsable de créer un objet de type « scene » dont sa fonction première est l'affichage des polygones et des vidéos en trois dimensions. Il est responsable de définir la résolution des vidéos qui apparaîtront sur chaque polygone. L'affichage des vidéos se produit de la façon suivante : l'allocateur appelle l'une de ses fonctions, « PresentImage », dont le rôle est de fournir à l'objet « scene » la prochaine image d'un vidéo à afficher. L'objet « scene » attrape cette image, la définit comme une texture et l'affiche sur le polygone désiré. La classe scene permet aussi de bouger, tourner et redimensionner chaque polygone. Ainsi donc, l'application est composée de deux classes clés : l'allocateur ainsi que la scène.

Une fois cette étape complétée, l'application initialise la caméra, c'està-dire lui donne des coordonnées par défaut. Finalement, le programme extrait le flux audio de chaque vidéo, les conserve dans un tableau de type IBasicAudio et lance l'environnement tridimensionnel. La manipulation individuelle de chaque vidéo est alors bien simple. Ayant stocké le flux vidéo et audio dans deux tableaux distincts, il est facilement possible de mettre en pause la vidéo désirée et contrôler le son de celle-ci sans problème.

# <span id="page-15-0"></span>*3.2. Guide de l'utilisateur*

Voici un document qui décrit comment utiliser notre application.

## **3.2.1 Lancement de l'application**

Pour lancer l'application, double-cliquez sur l'icône située dans le dossier VMR9- Projet Final/Application/v5.exe. Ceci démarrera l'application en mode ajout de vidéo. Afin de partir l'application en mode ligne de commande, vous devez lancer une ligne de commande de cette manière : cliquer sur démarrer -> exécuter -> « cmd ».

### **3.2.2 Composantes requises**

Afin que l'application soit fonctionnelle assurez-vous d'avoir les composantes suivantes installées :

- Microsoft Infrastructure 2.0 ou version supérieure.
- Direct X version 9
- librairie DirectShow (DirectShowLib-2005.dll)
- Microsoft.DirectX.dll
- Microsoft.DirectX.DirectSound.dll
- Microsoft.DirectX.DirectInput.dll
- Microsoft.DirectX.Direct3DX.dll
- Microsoft.DirectX.Direct3D.dll

Veuillez noter que vous devez avoir les codecs nécessaires afin de jouer les vidéos désirées. Par exemple, si divx n'est pas installé sur votre plateforme, vous ne pourrez voir la vidéo.

#### <span id="page-16-0"></span>**3.2.3 Formulaire d'entrée de vidéos.**

(Voir tableau 1.1 dans l'annexe)

L'application supporte jusqu'à 6 vidéos et ce formulaire permet d'entrer ceux-ci.

#### **Menu**

**Fichier** 

Cette option du menu permet de sortir de l'application.

#### **Aide**

Cette option affiche l'information relative au programme.

#### **Bouton**

#### **Ajouter Vidéo**

Vous devez utiliser ce bouton afin d'ajouter des vidéos. Il ouvrira une fenêtre qui vous permettra de naviguer dans vos dossiers afin de choisir les vidéos désirées. De plus, si vous avez une connexion réseau vous pouvez sélectionner des ordinateurs à l'intérieur du réseau. L'application vous permet de choisir les vidéos avec les extensions suivantes : Avi, Mpeg, Wmv, Mov, Asf, Vob, Qt. Après avoir sélectionné la vidéo désirée, celle-ci sera ajoutée à la liste. La liste n'acceptera pas plus de 6 vidéos.

#### **Retirer**

Vous pouvez enlever des vidéos de la sélection. Vous devez sélectionner la vidéo à enlever et ensuite appuyer sur le bouton « retirer ». La vidéo sera alors retirée de la liste.

#### **Démarrer l'environnement 3D**

Appuyer sur ce bouton démarrera l'environnement 3d et vous amènera dans le deuxième formulaire de l'application.

#### <span id="page-17-0"></span>**3.2.4 Environnement 3D.**

Ce formulaire contient l'environnement 3d généré après avoir choisi jusqu'à 6 vidéos. Voici les contrôles localisés sur le formulaire.

#### **Menu**

#### **Fichier** :

Cette option du menu permet de quitter l'application.

#### **Aide** :

Cette option affiche l'information relative au programme.

#### **Section Configuration :**

#### **Fermer l'environnement 3D**

Ce bouton permet de retourner au formulaire d'entrée de vidéos.

#### **Section Positions prédéfinie des vidéos :**

#### **Panoramique**

Ce bouton permet de disposer les vidéos de manière à ce qu'ils entourent l'usager. Ce bouton ne fonctionnera que si l'usager entre 6 vidéos.

#### **Par défaut**

Ce bouton permet de disposer les vidéos et la caméra à leur position initiale. Ceci est pratique si vous êtes perdu dans l'environnement.

#### **Section Position de la vidéo :**

#### **« <- (x axis) »**

Ce bouton permet de bouger une vidéo sur l'axe des X (décrémente cette valeur). Afin d'accomplir ceci, vous devez sélectionner la vidéo désirée dans la liste (voir annexe). Ensuite, appuyer sur le bouton.

#### **« <- (y axis) »**

Ce bouton permet de bouger une vidéo sur l'axe des Y (incrémente cette valeur). Afin d'accomplir ceci, vous devez sélectionner la vidéo désirée dans la liste (voir annexe). Ensuite, appuyer sur le bouton.

#### **« <- (z axis) »**

Ce bouton permet de bouger une vidéo sur l'axe des Z (décrémente cette valeur). Afin d'accomplir ceci, vous devez sélectionner la vidéo désirée dans la liste (voir annexe). Ensuite, appuyer sur le bouton.

#### **« (x axis) -> »**

Ce bouton permet de bouger une vidéo sur l'axe des X (incrémente cette valeur). Afin d'accomplir ceci, vous devez sélectionner la vidéo désirée dans la liste (voir annexe). Ensuite, appuyer sur le bouton.

#### **« (y axis) -> »**

Ce bouton permet de bouger une vidéo sur l'axe des Y (incrémente cette valeur). Afin d'accomplir ceci, vous devez sélectionner la vidéo désirée dans la liste (voir annexe). Ensuite, appuyer sur le bouton.

#### **« (z axis) -> »**

Ce bouton permet de bouger une vidéo sur l'axe des Z (incrémente cette valeur). Afin d'accomplir ceci, vous devez sélectionner la vidéo désirée dans la liste (voir annexe). Ensuite, appuyer sur le bouton.

#### <span id="page-19-0"></span>**« Rotation 90 degrés »**

Après avoir sélectionné la vidéo désirée à partir de la liste. Appuyer sur ce bouton afin d'effectuer une rotation de 90 degrés de la vidéo.

#### **Son de la vidéo Balance**

Après avoir sélectionnée la vidéo désirée à partir de la liste dirigez la barre de défilement afin de diriger le son, à gauche pour le haut parleur de gauche et à droite pour le haut parleur de droite.

#### **Volume**

Après avoir sélectionné la vidéo désirée à partir de la liste, dirigez la barre de défilement afin de contrôler le volume de la vidéo.

#### **Mute**

Cette option permet d'arrêter le son de la vidéo sélectionnée préalablement dans la liste.

## **3.2.5. Appel de la ligne de commande Windows**

Notre application peut aussi se faire appeler depuis la console Windows. Cette fonction ne permet pas le contrôle de multiples vidéos. Elle permet de faire jouer une seule vidéo dans une fenêtre. Voici les appels possibles :

- projetSynthese.exe chemin d'accès du fichier

Description : Cet appel permet d'ouvrir une vidéo spécifiée. Le nom du fichier doit être valide.

- projetSynthese.exe chemin d'accès du fichier positionx positiony

Description : Cet appel permet d'ouvrir une vidéo spécifiée à l'endroit spécifié par les coordonnées X et Y (coin gauche supérieur de la fenêtre) fourni par l'utilisateur. Le nom du fichier doit être valide et X ainsi que Y doivent être numériques.

<span id="page-20-0"></span>- projetSynthese.exe chemin d'accès du fichier positionx positiony ratio

Description : Cet appel permet d'ouvrir une vidéo spécifiée, à l'endroit spécifié par les coordonnées X et Y (coin gauche supérieur de la fenêtre) fourni par l'utilisateur, avec le ratio spécifié par l'utilisateur. Le nom du fichier doit être valide, X ainsi que Y doivent être numérique et ratio doit être numérique (un « float » est accepté).

- projetSynthese.exe chemin d'accès du fichier –f

Description : Cet appel permet d'ouvrir la vidéo spécifiée en mode plein écran.

# **4. Période de test.**

# *4.1. Application*

Nous avons testé l'application sur les deux plateformes les plus populaires de Microsoft : Windows Vista et Windows XP. Voici nos résultats.

#### **Windows Vista**

L'environnement semble donner un bon rendement. Cependant, après un certain temps, les vidéos semblent se multiplier à l'intérieur de l'environnement. Nous pensons que ceci pourrait être causé par la carte graphique et des problèmes de compatibilité avec Vista. De plus, l'application arrête de fonctionner quand l'application tente d'ouvrir une vidéo et qu'elle ne possède pas le codec. Ceci n'est pas vu sur la plateforme XP.

#### **Windows XP**

La plateforme XP semble plus stable. En effet, les vidéos ne montrent pas l'effet de multiplication vu dans Vista et l'environnement de s'arrête pas si nous n'avons pas le codec requis. Cependant, le son d'une vidéo de format .mov n'est pas disponible sur cette plateforme. Nous pensons que ce problème est peut-être relié à la version du codec nécessaire pour jouer le format mov.

# <span id="page-21-0"></span>*4.2. Vidéo*

Nous avons testé l'application avec des types vidéo différents. Voici l'information sur les machines testées ainsi que les résultats reçus.

Plateforme : Vista Mémoire vive : 1giga-octet Processeur: AMD Turion 64. Mémoire de la carte vidéo : 256 Mo Modèle : Inspiron 1501

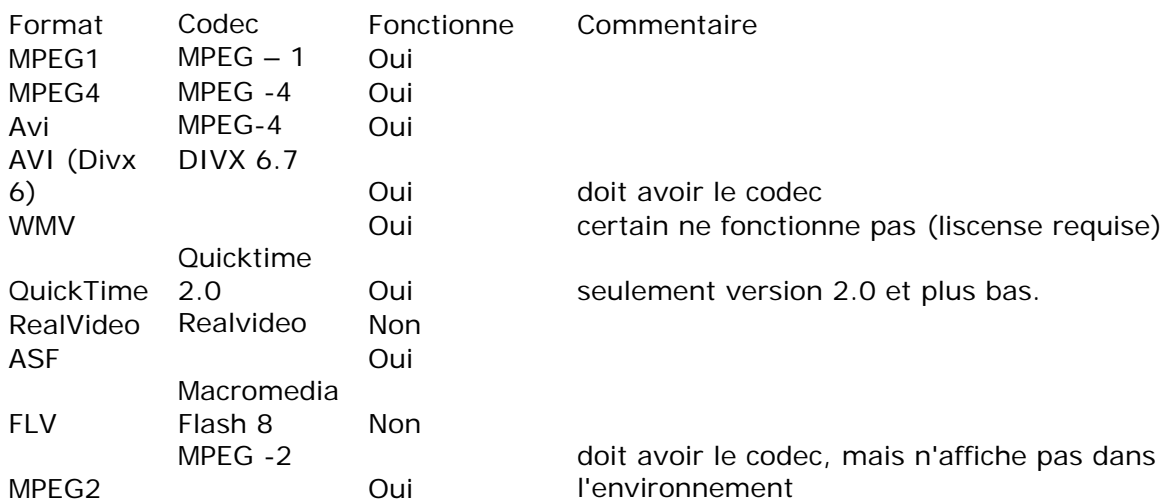

Plateforme : XP Mémoire vive : 2 Go Processeur : intel duo core Mémoire de la carte vidéo : 256 Mo Modèle : Inspiron 9400

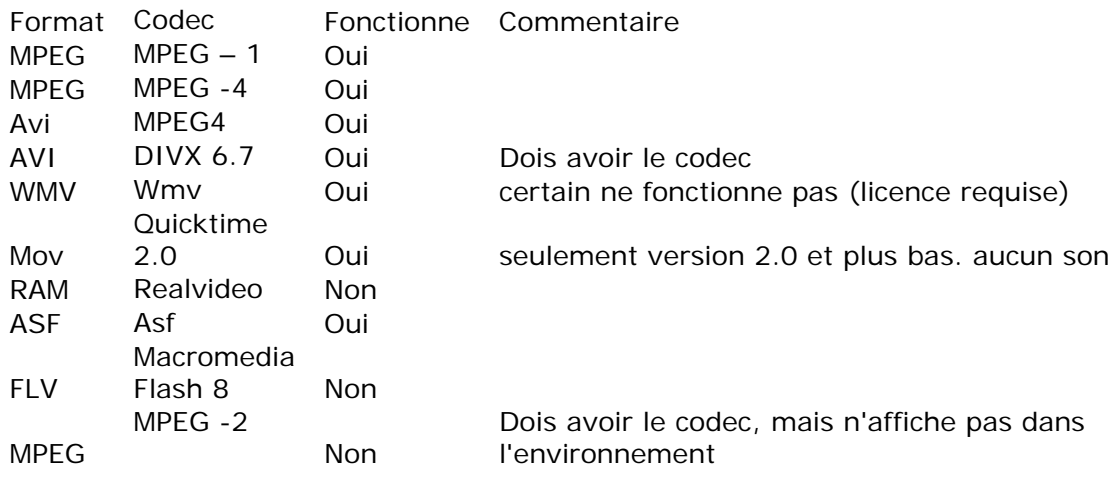

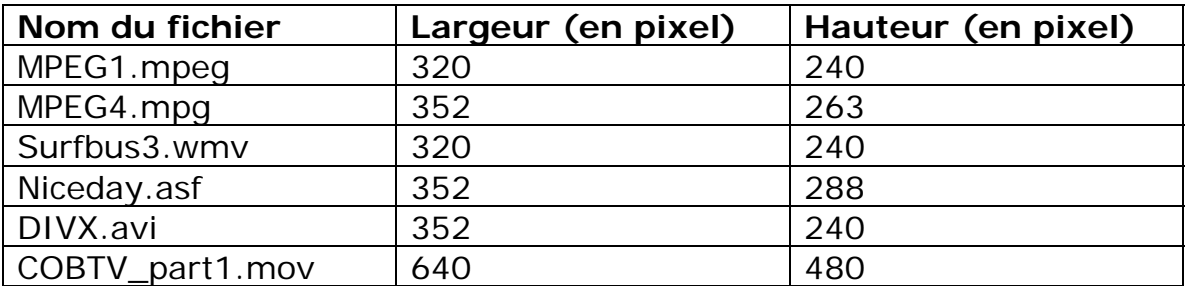

<span id="page-22-0"></span>Voici la résolution des vidéos utilisées lors de la démonstration.

## *4.3. Conclusion*

#### **Test de l'application**

Bien que Windows XP est une plateforme qui disparaîtra pour laisser place à Vista, il est clair que certains problèmes reliés à la compatibilité sont encore présents dans Windows Vista. Windows XP a démontré une meilleure performance en ce qui a trait au roulement de l'environnement. Cependant, il faut prendre en compte, que Windows XP est actif depuis beaucoup plus longtemps que Vista. Les problèmes de performances sous Vista seront probablement réglés dans le futur.

**N b :** Nous avons découvert que toutes les applications développées en Visual Studio .NET 2005 nécessitent le .NET frame work version 2 ou supérieur.

#### **Test vidéo**

En fin de compte, la plateforme ne change rien à la manière dont les vidéos se font lire. Tant que l'usager possède le bon codec, notre application permet de lire la vidéo.

# <span id="page-23-0"></span>**5. Bibliographie**

# *5.1 OpenGL/CSgl*

[-http://csgl.sourceforge.net/](http://csgl.sourceforge.net/)

[-http://www.taoinfrastructure.com/](http://www.taoframework.com/)

[-http://nehe.gamedev.net/](http://nehe.gamedev.net/)

[-http://msdn2.microsoft.com/en-us/library/ms706736.aspx](http://msdn2.microsoft.com/en-us/library/ms706736.aspx)

# *5.2 DirectX/Audiovideoplayback*

-http://morpheus.developpez.com/directxdotnet/#LIID -<http://www.riemers.net/Forum/index.php?var=427&var2=0> -<http://www.gamedev.net/reference/articles/article1020.asp> [http://www.pluralsight.com/wiki/default.aspx/Craig.DirectX.FR/Direct3](http://www.pluralsight.com/wiki/default.aspx/Craig.DirectX.FR/Direct3DTutorialIndex.html) [DTutorialIndex.html](http://www.pluralsight.com/wiki/default.aspx/Craig.DirectX.FR/Direct3DTutorialIndex.html) -<http://funkydata.developpez.com/csharp/directx/primitives/> -<http://funkydata.developpez.com/csharp/directx/presentation/> -[http://msdn2.microsoft.com/fr-fr/library/1761b12c-6429-4c36-838b-](http://msdn2.microsoft.com/fr-fr/library/1761b12c-6429-4c36-838b-8638ff499354.aspx)[8638ff499354.aspx](http://msdn2.microsoft.com/fr-fr/library/1761b12c-6429-4c36-838b-8638ff499354.aspx) [http://www.riemers.net/eng/Tutorials/DirectX/Csharp/Series1/tut4.ph](http://www.riemers.net/eng/Tutorials/DirectX/Csharp/Series1/tut4.php)  $\overline{p}$  $\overline{p}$  $\overline{p}$ -[http://msdn2.microsoft.com/fr-fr/library/cbbf9c88-82d5-46ab-9024-](http://msdn2.microsoft.com/fr-fr/library/cbbf9c88-82d5-46ab-9024-3f61af486185.aspx) [3f61af486185.aspx](http://msdn2.microsoft.com/fr-fr/library/cbbf9c88-82d5-46ab-9024-3f61af486185.aspx) http://odelmotte.developpez.com/tutoriels/manageddirectx/audiovideo playback/csharp/#L3

### *5.3 VMR-9:*

- [http://msdn.microsoft.com/archive/default.asp?url=/archive/en](http://msdn.microsoft.com/archive/default.asp?url=/archive/en-us/directx9_c_summer_03/directx/htm/usingthevideomixingrenderer.asp)[us/directx9\\_c\\_summer\\_03/directx/htm/usingthevideomixingrenderer.a](http://msdn.microsoft.com/archive/default.asp?url=/archive/en-us/directx9_c_summer_03/directx/htm/usingthevideomixingrenderer.asp) [sp](http://msdn.microsoft.com/archive/default.asp?url=/archive/en-us/directx9_c_summer_03/directx/htm/usingthevideomixingrenderer.asp)

### *5.4 DirectShow*

-<http://directshownet.sourceforge.net/about.html>(librairie que nous utilisons)

-<http://msdn2.microsoft.com/en-us/library/ms786508.aspx>

# *5.5 Windows Media Foundation*

- [http://en.wikipedia.org/wiki/Media\\_Foundation](http://en.wikipedia.org/wiki/Media_Foundation)

-<http://msdn2.microsoft.com/en-us/library/ms694197.aspx>

- <http://forums.poweruser.tv/index.aspx?forumid=344&aid=86654&c=1>

# <span id="page-24-0"></span>**6. Annexe**

# *6.1. Formulaire d'entrée des vidéos*

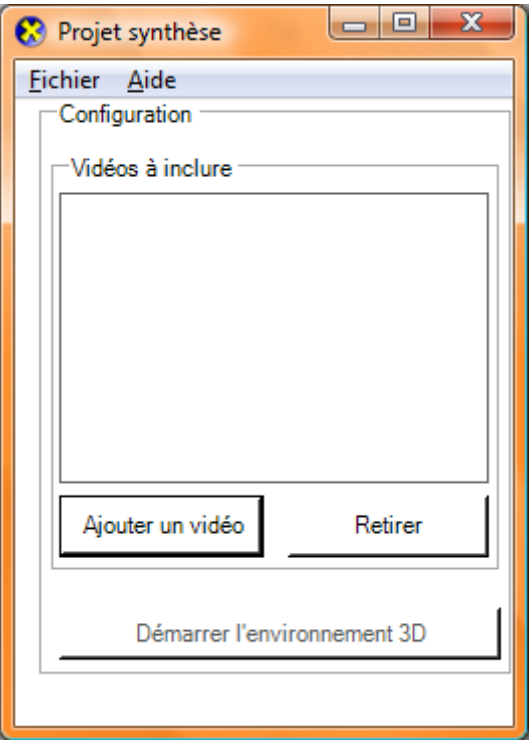

# <span id="page-25-0"></span>*6.2 L'environnement*

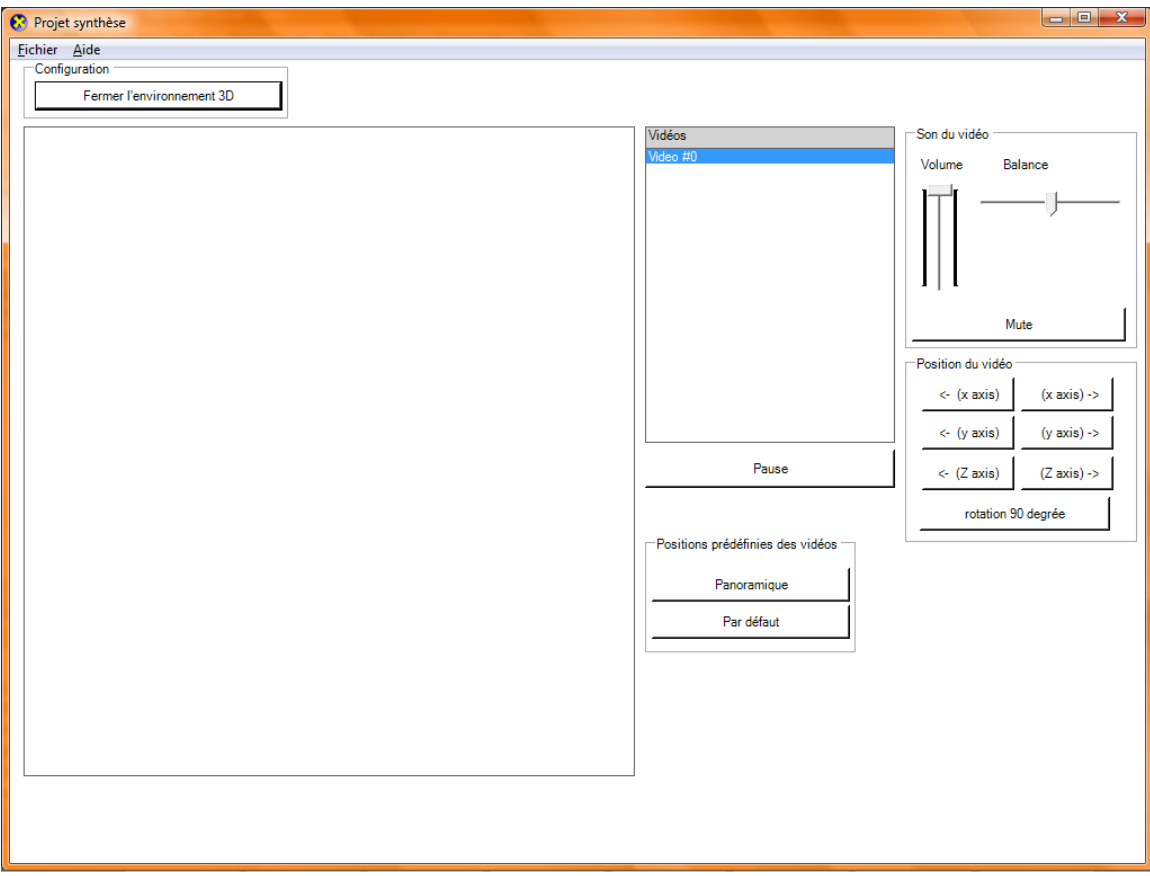

# <span id="page-26-0"></span>**7. Glossaire**

## **Format**

Un format définit comment le codec est affiché sur l'écran.

#### **WMV**

#### **Windows Media Video**

Ceci est un format fermé qui ne peut jouer que les vidéos générées. Ce format est généré permet de jouer les asf,wmv etc.

#### **ASF**

 Advanced System Format. Utilisé par Microsoft pour jouer des vidéos sur le web. N'as pas de spécification en ce qui attrait l sorte de codec nécessaire afin de jouer

### **FLV**

**Flash Video**. Format vidéo utilisé pour les vidéos créées par l'application Adobe Flash Player.

#### **MOV**

 Format créé par Quicktime afin de supporter des vidéos de multi piste. Chaque piste contient un élément du vidéo : audio, vidéo, etc.…

#### **MPEG**

 Format vidéo qui tient son nom du groupe qui le développe. Le **Moving Picture Experts Group**. Le format supporte tous les codecs créés par MPEG.

### **AVI**

**Audio Video interleave**. Format vidéo utilisé fréquemment. Ce format sépare l'information en trois sections afin de mieux traiter le flux de donnée.

### **RAM(Realvideo)**

Format vidéo créé par RealNetwork ans les années 1997. Il est utilisé plus souvent dans la visualisation de vidéo sur interne ou pour visualiser la télévision live.

#### **Codec**

Logiciel ou programme utilisé pour coder et décoder des signaux digitaux de données.

#### **Divx**

Codec dérivé de MPEG4, il compresse les formats vidéo de grande taille et les compresse en plusieurs petits morceaux tout en gardant une bonne qualité.

#### **MPEG1**

Ce codec a été inventé afin de développer une manière d'intégrer des vidéos à l'intérieur d'un cd-rom.Créée par la compagnie Moving Picture Experts Group.

#### **MPEG2**

Ce codec est utilisé en grande partie pour compresser les formats vidéo en format dvd ou télévision haute définition.

#### **MPEG4**

Standard utilisé pour compresser les données digitales. Introduit dans les débuts des années 1998. Ses utilisations inclues le web, la distribution cd, vidéoconférence et la télévision.

#### **WMV**

En 2003, Microsoft a élaboré un projet de codec vidéo basé sur son codec WMV 9 et l'a soumis à la norme SMPTE pour la normalisation. La norme a été approuver officiellement en mars 2006 rendant ainsi le codec WMV une norme propriétaire. Depuis, WMV est devenu l'un des trois codecs vidéo obligatoires pour les BD-ROM et HD DVD-ROM.

#### **Realvideo(rv40)**

RealNetworks a créé un codec pour supporter leur vidéo depuis realvideo version 8.

#### **MacroMedia Flash 8**

Le codec créée pour flv est une variante h.263 qui utilise une suite de capture écran.

#### **VMR 9**

**Video Mixing Renderer 9**. Composante de DirectShow. Permets d'intégrer la vidéo dans un environnement 3D. Plus performant qu'AudioVideoPlayback.

#### **CSGL**

**C Sharp Graphic Library**. Cette composante est ce que certains programmeurs ont créé afin de rendre OpenGL disponible sur la plateforme de Windows Visual Studio 2005.

# <span id="page-29-0"></span>**8. Outils utilisés**

# *8.1 Logiciels*

- Codecviewer 1.4.1: utilisé pour trouver le codec des formats avi.
- Microsoft Project 2003 : utilisé pour préparer notre échéancier.
- Microsoft Office 2003 : utilisé pour écrire nos rapports et notre présentation.
- Microsoft Visual Studio 2005 : Utiliser pour programme l'application même.

# *8.2 Langage de programmation*

- C# version visual studio 2005

# *8.3 Librairies*

## **8.3.1 OpenGL/Csgl**

- csgl.dll version : 1.4.11
- TaoInfrastructure version: 2.0

# **8.3.2 AudioVidéoPlayback**

- SDK DirectX version: 9

### **8.3.3 VMR9**

-DirectShow2005.dll version: 2.0.0.0

# *8.4 Codecs*

- Divx version 5.6
- MPEG version: 1
- MPEG version: 2
- MPEG version: 3
- WMV version: 9
- ASF version: 1.20.03
- Quicktime version: 2.0
- Macromedia Flash version: 8
- RealVideo version: rv40